# МИНИСТЕРСТВО СЕЛЬСКОГО ХОЗЯЙСТВА РФ ФГБОУ ВО БРЯНСКИЙ ГАУ ИНСТИТУТ ЭНЕРГЕТИКИ И ПРИРОДОПОЛЬЗОВАНИЯ КАФЕДРА ИНФОРМАТИКИ, ИНФОРМАЦИОННЫХ СИСТЕМ И ТЕХНОЛОГИЙ

Милютина Е.М.

## **СЕТЕВАЯ ЭКОНОМИКА**

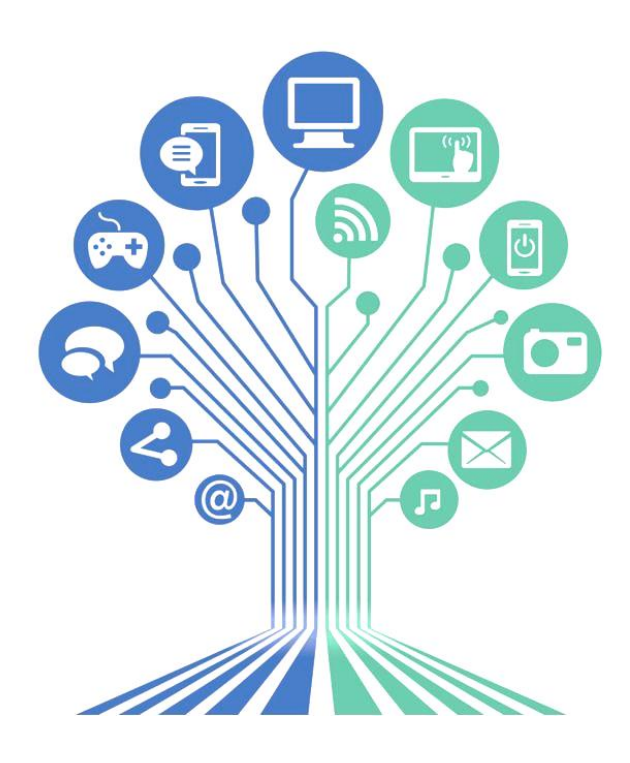

Методическое пособие

БРЯНСКАЯ ОБЛАСТЬ 2022

УДК 004.9:33 (07) ББК 32.81:65 М 60

Милютина, Е. М. Сетевая экономика: методическое пособие / Е. М. Милютина. - Брянск: Изд-во Брянский ГАУ, 2022. - 28 с.

В пособии кратко рассматриваются основные понятия сетевой экономики. Пособие включает в себя лабораторно-практические задания по курсу. Рассмотрены технологии работы в электронных платежных системах. Теория электронной торговли. Виртуальное биржевое дело. Технологии работы конкретных бирж и около биржевых ресурсов в Интернете. Технологии работы конкретных аукционов в Интернете. Модели Интернет-банкинга. Технологии кэшбэка.

Пособие предназначено для студентов направления подготовки 09.03.03 Прикладная информатика.

Рекомендовано к изданию учебно-методической комиссией института энергетики и природопользования Брянского ГАУ, протокол № 8 от 28 июня 2022 г.

Рецензент: к.э.н., доцент кафедры информационных систем и технологий Федькова Н.А.

> © Брянский ГАУ, 2022 © Е.М. Милютина, 2022

## **СОДЕРЖАНИЕ**

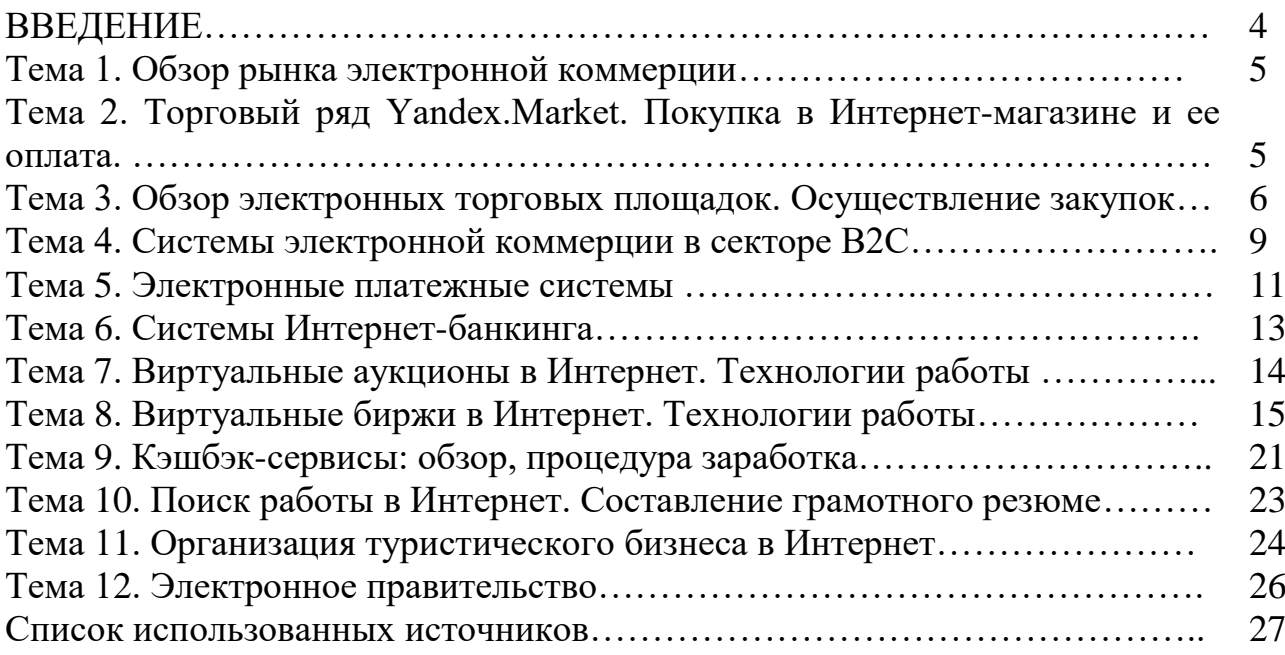

#### **ВВЕДЕНИЕ**

Методическое пособие по дисциплине «Сетевая экономика» содержит лабораторно-практические работы студентов, обучающихся по направлению подготовки 09.03.03 Прикладная информатика.

Изучение дисциплины «Сетевая экономика» предполагает знание основ экономики и информационных технологий. Методическое пособие содержит краткие теоретические сведения по темам курса, лабораторные работы, задания самостоятельной работы. Особенностью дисциплины является ориентация на сетевые профессиональные ресурсы, в связи с этим основными видами деятельности при изучении дисциплины являются информационный поиск и работа с учебными и профессиональными ресурсами сети Интернет.

## **Тема 1. Обзор рынка электронной коммерции**

## **Обзор рынка электронной коммерции (торговли) в России за предыдущий и текущий год.**

- 1. Рассмотреть общую статистику продаж (привести динамику показателей.), особенности современного рынка.
- 2. Рассмотреть основные категории товаров, продаваемых через интернет.
- 3. Рейтинг регионов-лидеров в электронной коммерции.
- 4. Рассмотреть географию продаж (по регионам).
- 5. Привести данные по видам доставки товаров (по популярности).

6. Тренды и тенденции (привести 10 пунктов) развития электронной коммерции. Оформить отчет.

## **Обзор рынка электронной коммерции (торговли) в мире за предыдущий и текущий год**.

Рассмотреть общую статистику продаж (привести динамику показателей.), особенности современного рынка.

- 1. Рассмотреть основные категории товаров, продаваемых через интернет.
- 2. Рейтинг стран-лидеров в электронной коммерции.
- 3. Рассмотреть географию продаж (по странам).
- 4. Привести данные по видам доставки товаров (по популярности).
- 5. Тренды и тенденции (привести 10 пунктов) развития электронной коммерции.

Оформить отчет.

## **Тема 2. Торговый ряд Yandex.Market. Покупка в Интернет-магазине и ее оплата**

1. Загрузить сайт информационно-поисковой системы Yandex – <http://www.yandex.ru/>

2. Пройти регистрацию в системе Яндекс (через регистрацию в почте).

3. Перейти на ссылку **ЮMoney**. Ознакомиться с теоретическими основами функционирования электронной платежной системе https://yoomoney.ru/:

· условиями использования системы электронных расчетов PayCash;

· правилами использования ЮMoney;

· способами зачисления денег в систему и их выводом.

4. Продолжить регистрацию, зарегистрировавшись в системе ЮMoney (активизировать кошелек) и получить индивидуальный номер счета.

5. При возможности, любым удобным способом ввести деньги на счет. После этого можно отправляться в Интернет-магазин за покупками.

6. Открыть Яндекс Маркет <http://market.yandex.ru/>

7. Выбрать понравившийся товар, добавить к сравнению несколько товаров одной категории, сравнить их.

8. Выбрать более подходящий товар, продавца и пройти процедуру покупки товара.

9. Оформить отчет о проделанной работе со скриншотами.

## **Тема 3. Обзор электронных торговых площадок. Осуществление закупок**

Выбрать один из представленных ниже магазинов. Составить пошаговый отчет со скриншотами по технологии работы торговых площадок.

- 1. Зайти на сайт торгового ряда.
- 2. Пройти процедуру регистрации.
- 3. Выбрать понравившийся товар (описать способы выбора, сортировку товара).
- 4. Описать процедуру заказа товара.
- 5. Описать процедуру общения с продавцом.
- 6. Рассмотреть способы и сроки доставки товара.
- 7. Оплата товара.
- 8. Процедура открытия спора.
- 9. Описать основные преимущества и недостатки торгового ряда.

#### **eBay**

Одним из крупнейших американских торговых площадок является eBay. Это весьма серьезный конкурент Aliexpress. Здесь люди могут приобрести товары из разных стран по весьма привлекательным ценам и даже дешевле, чем в обычных магазинах.

У eBay есть платная и бесплатная доставка. Здесь могут торговать не только юридические лица, но и физические.

Качество продукции обычно радует. Есть русская версия сайта, что значительно облегчает работу русскоговорящим покупателям.

#### **Joom**

«Джум» — китайский аналог «Алиэкспресс». Сервис позиционирует себя как торговую площадку и одноименное приложение с таким же предназначением. Если потенциальный покупатель работает на мобильных платформах, не будет никаких проблем с покупками.

Joom начал свою работу в 2016 году. На данный момент это весьма успешная и популярная торговая площадка. Из недостатков — кривой перевод информации на русский язык.

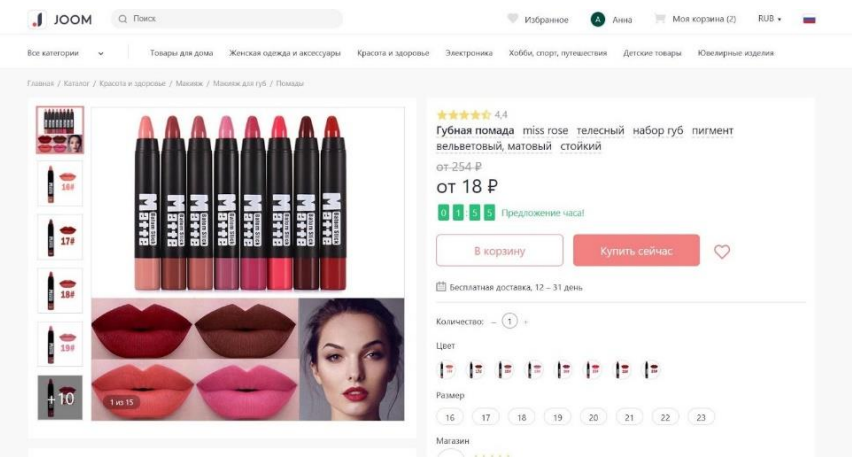

Товары на [Joom](https://www.joom.com/) стоят недорого, можно купить то, чего нет, например, в российских магазинах. Доставка где-то платная, где-то нет. Ждать ее необходимо около месяца-двух, иногда дольше. Все зависит от поставщика.

Продукция с «Джума» почти всегда доходит до получателя. Есть возможность отслеживания посылок по трек-номеру. Отличный аналог «Алиэкспресс», который вряд ли расстроит качеством продукции.

#### **Pandao**

Еще одна китайская торговая площадка в интернете — это Pandao. Сервис активно конкурирует с Joom.

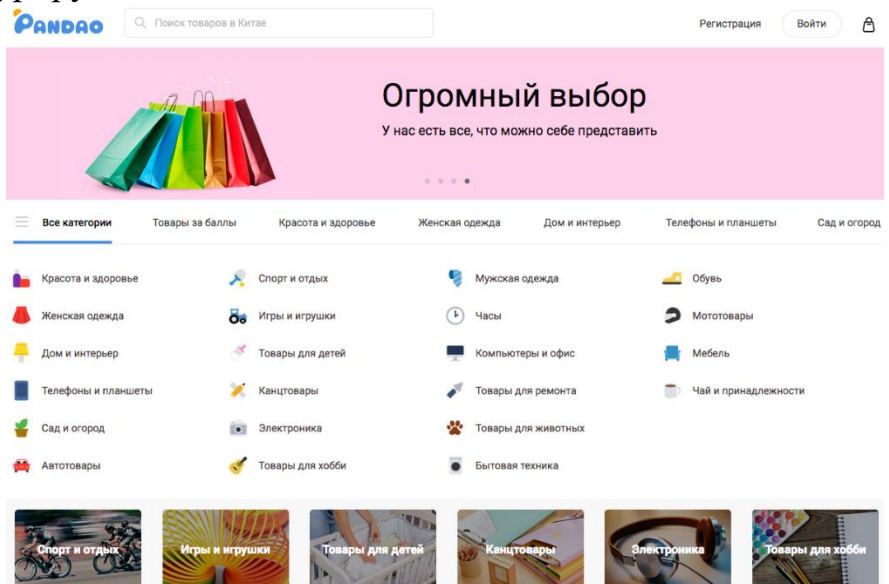

По ценам Pandao зачастую оказывается дороже «Джума» и «Алиэкспресса». Тем не менее, здесь можно найти немало полезных и качественных вещей. Быстрая доставка, доступные цены и качественное обслуживание гарантированы. **OZON**

Часто конкурентами «Алиэкспресс» интересуются жители России. Здесь тоже есть местные «гиганты» в области интернет-продаж. К примеру, интернетмагазин OZON.

Раньше, в 1998 году, он занимался продажами книжной продукции, но теперь этот сайт активно развивается и пополняет свой ассортимент.

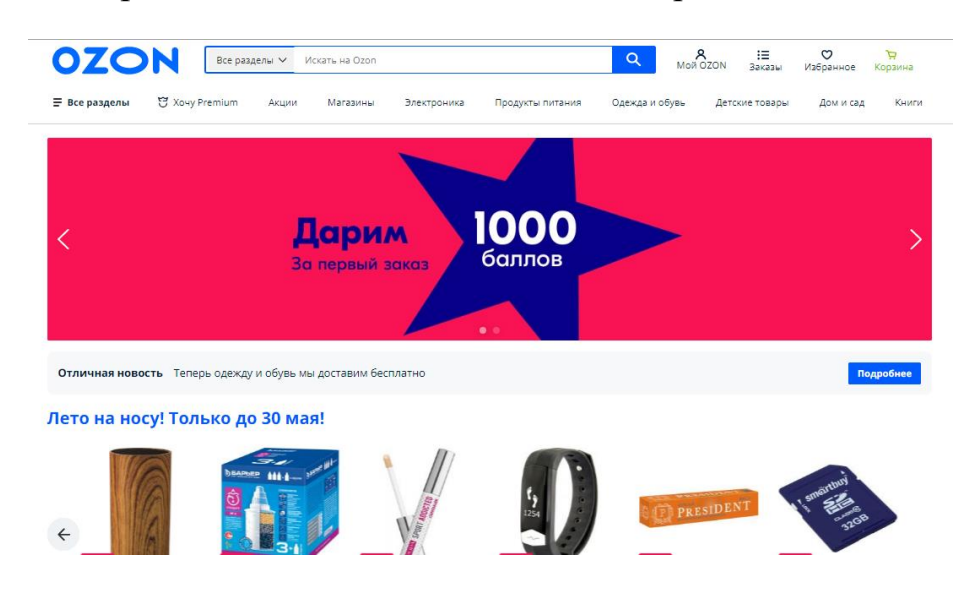

С OZON удобно совершать покупки из-за быстрой доставки по России. Цены

приятно радуют, особенно на книжную продукцию. Если прочие вещи можно поискать у других конкурентов «Алиэкспресс», то книги на русском языке лучше покупать здесь.

## **ChinaBuye**

ChinaBuye — онлайн-ритейлер из Китая, аналог «Алиэкспресс». Цены здесь значительно выше, но покупателей этот интернет-магазин все равно удерживает.

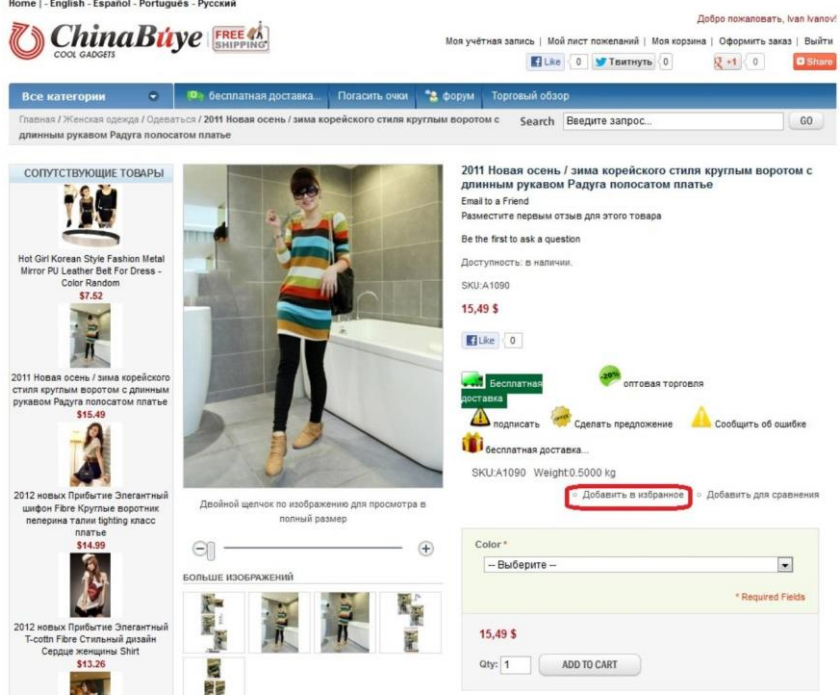

Происходит это за счет разнообразных бонусных программ. За каждую покупку пользователь получает баллы. Они обмениваются на VIP-статус. С его помощью можно получить кэшбэк или скидку на товар.

## **Wildberries**

Прекрасная альтернатива «Алиэкспресс» в России — интернет-магазин Wildberries. Он занимается продажей всего — от техники до продуктов питания. Быстрая доставка курьером или до пунктов самовывоза.

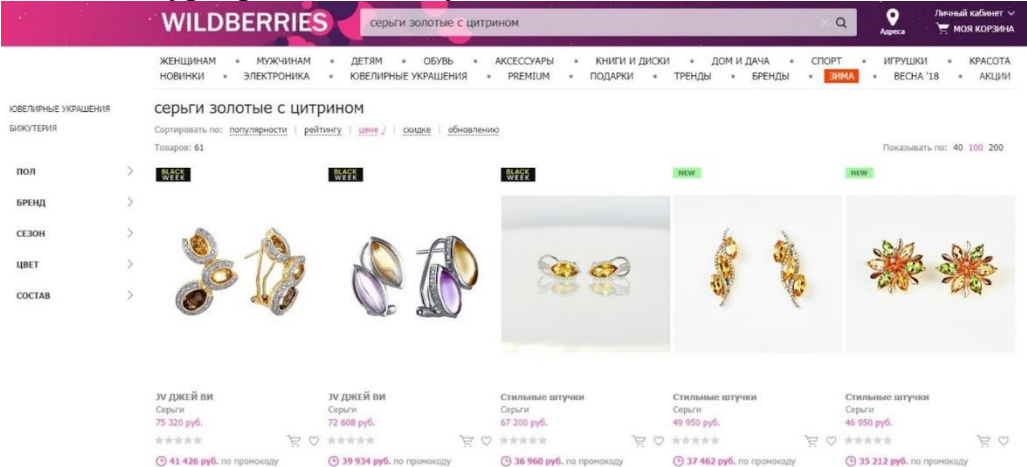

Сервис привлекает не только качеством своих товаров, но и постоянными скидками и акциями. Кэшбэк, промокоды, скидка постоянного покупателя — все это могут получить пользователи, совершающие покупки на Wildberries. **Shein** 

Самый «модный» китайский ресурс, основной акцент в котором сделан на моду, украшения (как бижутерию, так и ювелирные изделия). Оплата производится любыми способами, даже картами МИР. Цены на многие товары ниже, чем на Алиэкспресс, а качество несравненно выше. Много изделий из натуральных тканей.

**[GearBest.com](https://ali-guide.ru/goto/324)** Изначально позиционировался как магазин гаджетов и электроники, но сейчас на нем можно найти любые товары, включая одежду и аксессуары.

## **Тема 4. Системы электронной коммерции в секторе B2С**

Интернет-магазины. Рассмотрение и анализ способов организации сайтов Интернет-магазинов, формирования покупательской корзины, различных возможностей оплаты и доставки товаров и услуг в Интернет.

**Задание 1** Приведите примеры (3-4) электронных магазинов в зонах .ru и .com Дайте краткое описание интернет-магазинов (заполните таблицу)

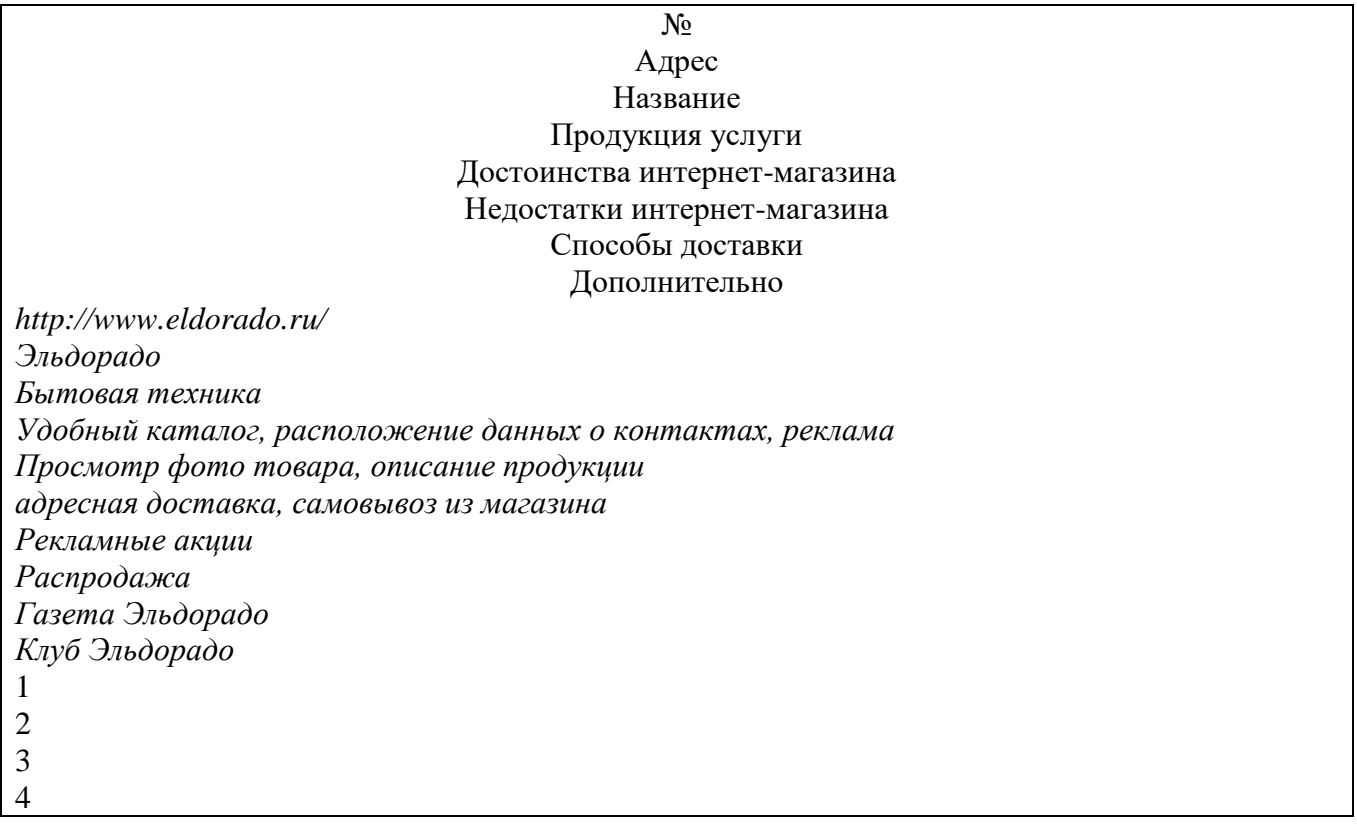

## **Задание 2**

1Проанализировать типовую структуру электронных магазинов.

2Провести сравнительный анализ электронных магазинов, результат анализа занести в отчет.

#### **Методические рекомендации по выполнению работы**

1. Согласно варианта, из таблицы 2 выбрать соответствующий вид товаров (услуг).

Таблица *2* 

| Вариант | Товарная группа            | Вариант | Товарная группа       |
|---------|----------------------------|---------|-----------------------|
|         | Аудио, видео               |         | Парфюмерия, косметика |
|         | Книжная продукция          |         | Продукты питания      |
|         | Компьютерная техника       |         | Спортивные товары     |
|         | Лекарственные препараты    | 10      | Средства связи        |
|         | Мебель, предметы интерьера |         | Автомобили            |
|         | Одежда, обувь              |         | Детские игрушки       |

**Виды товарных групп для анализа электронных магазинов**

2. Пользуясь средствами поиска сети Интернет, найти четыре электронных магазина – два русских и два зарубежных (язык английский, немецкий, французский…), торгующих соответствующими товарами/услугами, занести их названия и web-адреса в таблицу 3.

3. Выбрать название конкретного товара (услуги)**,** процесс покупки которого будет моделирован, и занести его название в таблицу 3. Например, товарная группа

– «Ювелирные изделия», название товара – «Бриллиантовое колье».

*Таблица 3*

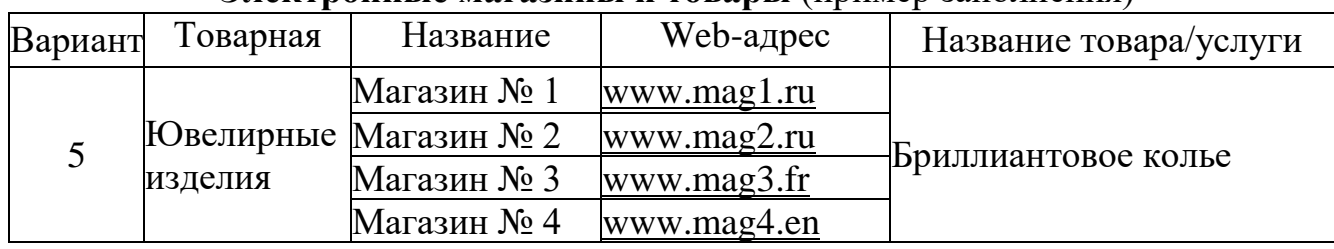

#### **Электронные магазины и товары** (пример заполнения)

4 Изучить процесс заказа и покупки выбранного товара/услуги в каждом магазине.

*Примечание –* В процессе покупки подтверждения заказа НЕ ДЕЛАТЬ!

5 После изучения процесса покупки занести в отчет ответы на указанные ниже вопросы по каждому из четырех электронных магазинов:

 опишите (изобразите при помощи программных средств) типовую структуру Интернет-магазина;

оцените товарный ассортимент магазина (наличие разделов и подразделов);

 сколько шагов потребовалось для поиска необходимого товара (при использовании меню и поисковой системы);

 оцените полноту представленного текстового описания выбранного товара (услуги);

отметьте достоинства и недостатки пользовательского интерфейса;

 отметьте наличие/отсутствие графического и мультимедийного описания товара (видео, звук) и их влияние на скорость загрузки web-страниц;

 проводилась (и на каком этапе) или нет регистрация посетителя и какие сведения потребовались;

 предлагались ли какие-либо дополнительные услуги при формировании корзины (в т. ч. для повторных клиентов);

перечислить предлагаемые электронным магазином системы оплаты;

перечислить предлагаемые электронным магазином системы доставки;

 провести проверку посещаемости сайтов (с помощью средств бесплатного аудита веб-сайтов *cy-pr.com, pr-cy.ru* или *auditme.ru*).

#### Таблица 4

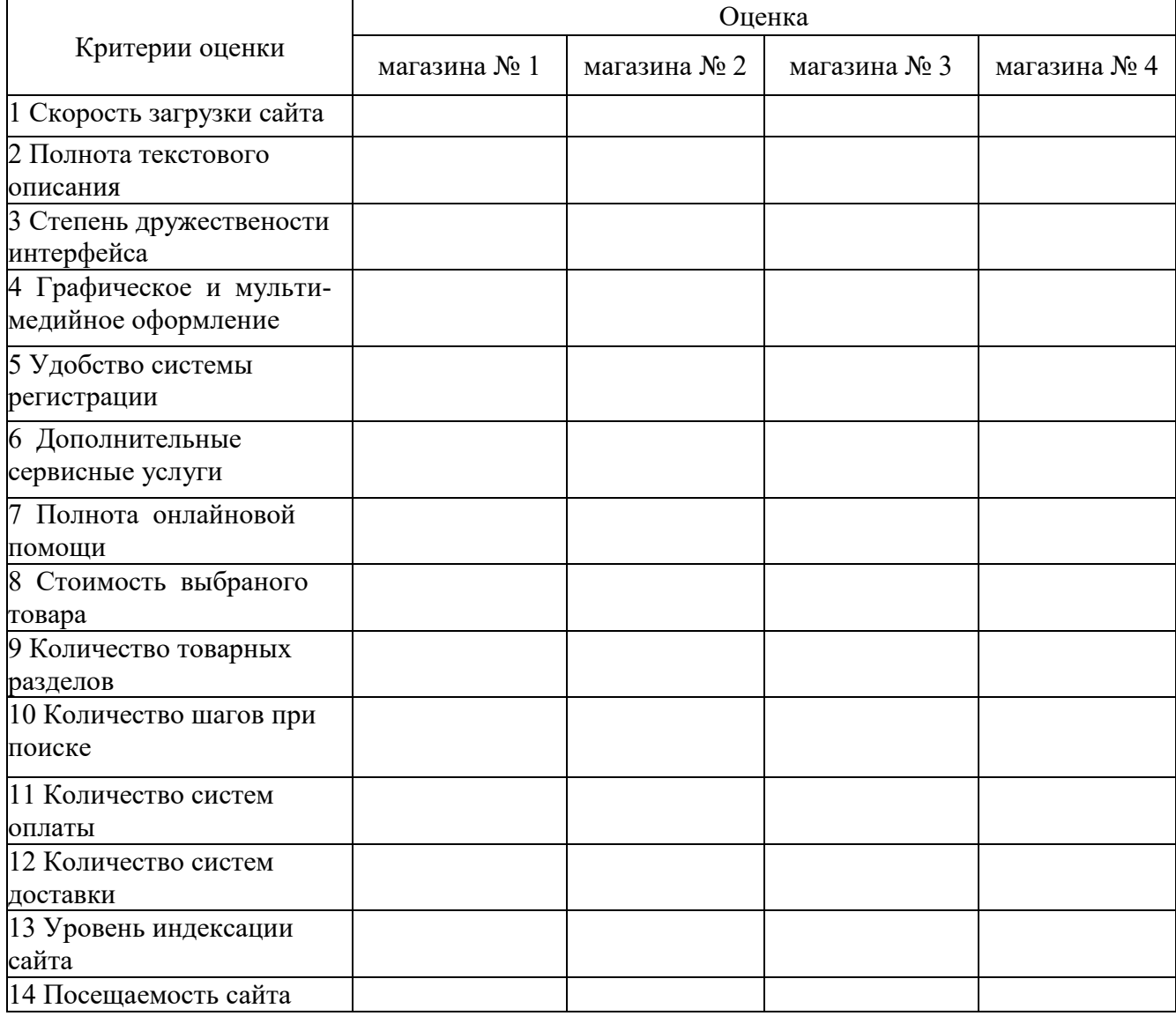

#### **Результаты сравнения электронных магазинов**

6 .Занести результаты сравнения электронных магазинов по пятибалльной шкале в таблицу 4.

7 . **Вывод по работе:** по данным анализа, в каком из представленных магазинов лучше покупать выбранный товар, почему.

#### **Тема 5. Электронные платежные системы.**

Сравнение возможностей двух электронных платёжных систем.

1. Проведите сравнение электронного кошелька «ЮМани» с электронной платёжной системой, которая соответствует вашему варианту по предложенным характеристикам: ➢ основные возможности; ➢ процесс регистрации; ➢ процесс ввода денег; ➢ процесс вывода денег; ➢ взимаемые комиссии; ➢ сервис и дополнительные услуги. Добавьте 2-3 свои характеристики.

Результаты работы оформите в виде таблицы 1 (образец таблицы 1 приведен ниже). После заполнения таблицы сделайте вывод.

Таблица 1

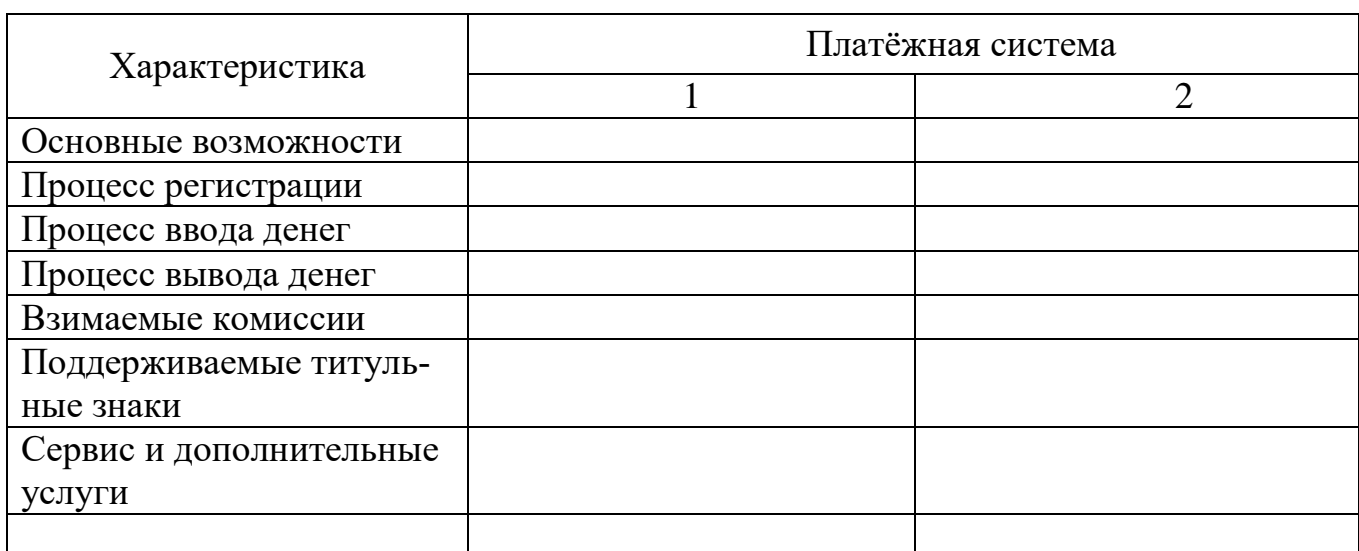

#### Сравнительная характеристика платёжных систем

Темы платежных систем выбрать из таблицы 2 Вторая платёжная система для анализа выбирается студентом самостоятельно.

Таблица 2

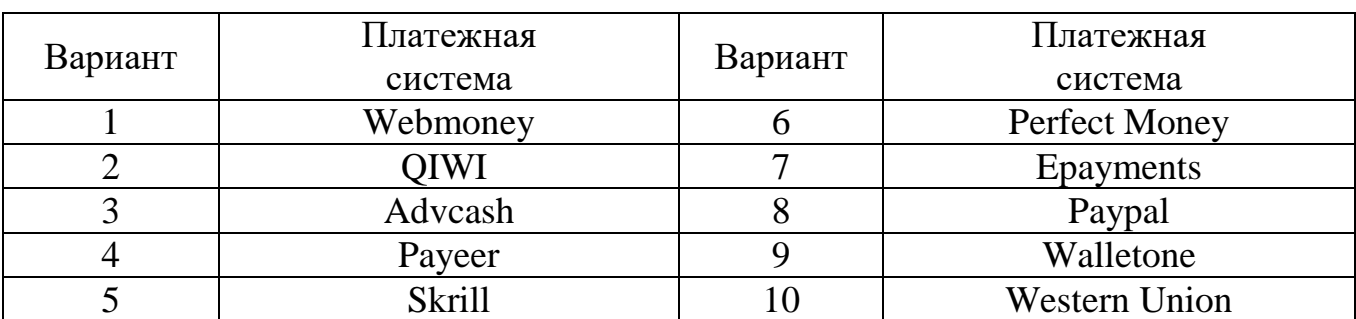

## Варианты названий платёжных систем

1. С помощью поисковых систем Интернет найдите описание электронных платёжных систем в соответствии с вариантом задания. Изучите их основные характеристики.

2. При выборе электронных способов расчётов, наиболее удобных для различных групп целевой аудитории (торговая компания, физическое лицо), опишите возможные способы расчетов и обоснуйте, почему именно эти способы являются наиболее удобными.

3. По выбранной ЭПС подготовить сообщение по следующему плану

- 1. Выбрать понравившуюся ЭПС.
- 2. Рассмотреть историю создания системы.
- 3. Основные возможности.
- 4. Способы пополнения системы.
- 5. Способы вывода денежных средств.
- 6. Место в рейтинге ЭПС.
- 7. Количество валют, с которыми работает система.
- 8. Преимущества и недостатки системы.

## **Тема 6. Системы Интернет-банкинга.**

Электронные торговые площадки и системы интернет-банкинга

1. Загрузить сайт ассоциации торговых электронных площадок <http://aetp.ru/>

2. Ознакомится со списком торговых площадок на сайте

- 3. Изучить услуги федеральных ЭТП:
- [\(Сбербанк-АСТ \(Электронная площадка Сберегательного банка Россий-](http://aetp.ru/Html.aspx?ContentType=HtmlItem&ItemId=1275)

## [ской федерации\)](http://aetp.ru/Html.aspx?ContentType=HtmlItem&ItemId=1275)

- [ЭТП «ММВБ](http://aetp.ru/Html.aspx?ContentType=HtmlItem&ItemId=1417) $-$ ИТ»
- [РТС-Тендер](http://aetp.ru/Html.aspx?ContentType=HtmlItem&ItemId=1416)

 [ГУП «Агентство по государственному заказу, инвестиционной деятель](http://aetp.ru/Html.aspx?ContentType=HtmlItem&ItemId=1276)[ности и межрегиональным связям Республики Татарстан» www.zakazrf.ru](http://aetp.ru/Html.aspx?ContentType=HtmlItem&ItemId=1276)

- 1. Изучить услуги групп площадок
- [Торговый портал Fabrikant.ru](http://aetp.ru/Html.aspx?ContentType=HtmlItem&ItemId=1360)
- [Группа площадок B2B](http://aetp.ru/Html.aspx?link=5702&MenuId=35)
- [Группа площадок НТК Алтимета](http://aetp.ru/Html.aspx?ContentType=HtmlItem&ItemId=1257)
- [Группа площадок Норбит](http://aetp.ru/Html.aspx?link=5701&MenuId=35)
- [Группа площадок iTender](http://aetp.ru/Html.aspx?ContentType=HtmlItem&ItemId=1421)
- 1. Загрузить сайт платежной системы Faktura.ru http://faktura.ru
- 2. Ознакомиться с информацией о системе
- 3. Ознакомиться с сервисами Интернет-банк
- 4. Ознакомиться с технологией [Мобильный](http://www.cyberplat.ru/cybercheck/) банк
- 5. Ознакомиться с технологией [Интернет-инвестиции](http://www.cyberplat.ru/cyberpos/)

## **Тема 7. Виртуальные аукционы в Интернет. Технологии работы**

## **Ход выполнения лабораторной работы**

1. Ознакомиться с информацией о представленных в таблице аукционах, расположенной на их сайтах.

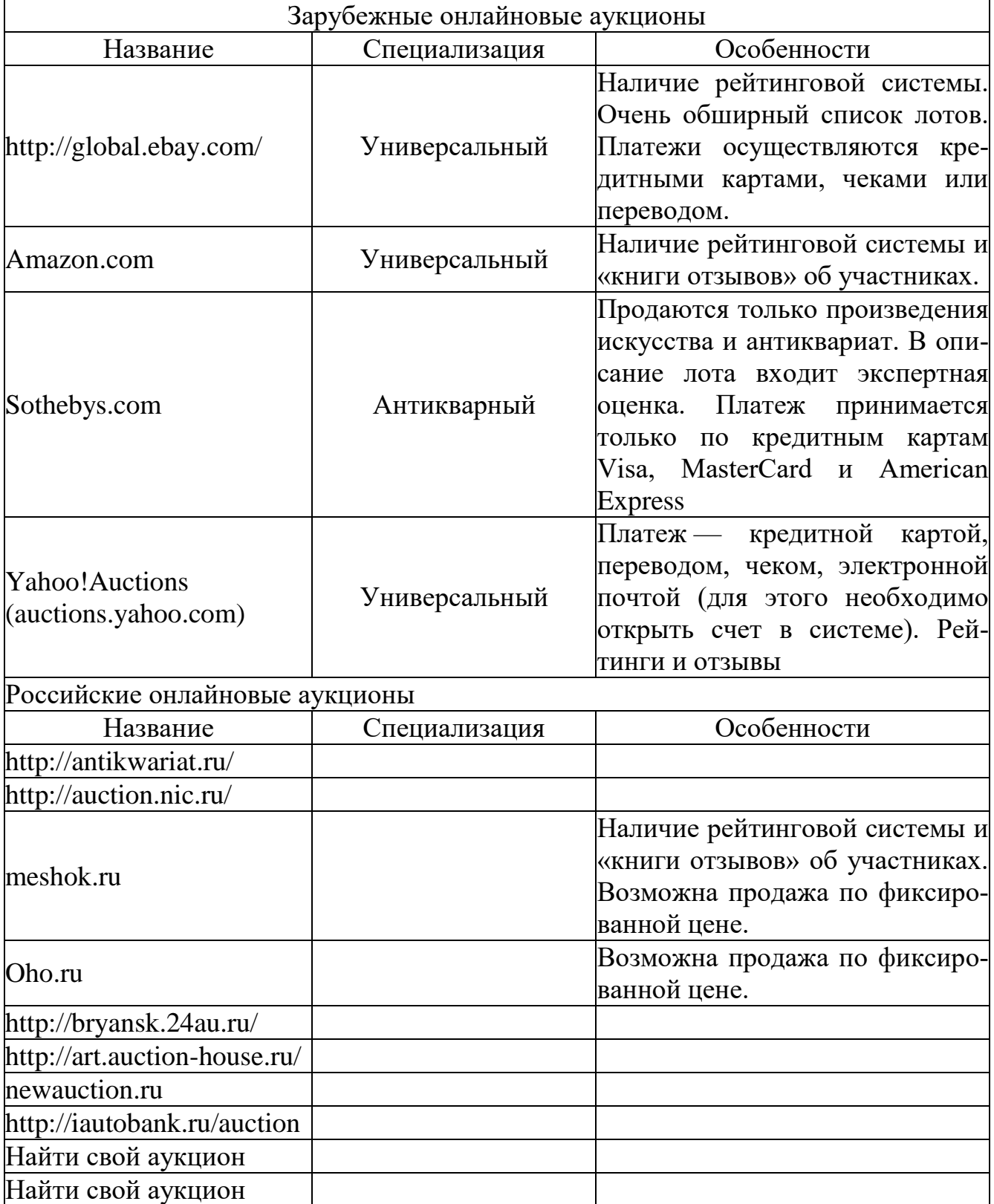

2. Заполнить в таблице пустые ячейки.

- 3. Осуществите заказ 1-2 единиц товара на любом выбранном Интернетаукционе, используя вымышленную учетную запись.
- 4. Описать схему работы Интернет-аукциона.
- 5. Ознакомиться с процессами проведения электронных торгов на аукционе EBAY.
- 6. Пройти процедуру регистрации на аукционе EBAY.
- 7. Ознакомиться с процессом покупки и продажи товара на аукционе.
- 8. Оформить отчет о проделанной работе.

## **Тема 8. Виртуальные биржи в Интернет. Технологии работы Основы работы в Water House Capital Trader 4**

**WHC Trader 4** предназначен для проведения торговых операций и технического анализа в реальном режиме времени при работе на рынках Forex. Несколько видов встроенных ордеров позволяют гибко управлять торговой деятельностью.

Внебиржевой межбанковский рынок Forex.

 Самый популярный в России, самый широко рекламируемый и самый большой по объему внебиржевой межбанковский рынок обмена валют. Финансовые рынки, созданные для конкретных профессиональных целей, всегда привлекали людей, желающих заработать на разнице цен, и рынок Форекс с его сильными движениями и высочайшей ликвидностью вполне подходит для спекуляций с целью извлечения прибыли. Ведь если овладеть искусством рыночной торговли, можно значительно повысить эффективность своих сбережений, особенно по сравнению с вкладами в банки, проценты по которым зачастую не превышают даже уровень инфляции. Лучшие трейдеры сделали торговлю на финансовых рынках своей профессией и живут только доходами, извлекаемыми из рыночных движений. Ведь недаром ходят легенды о том, как Джордж Сорос заработал на падении британского фунта в 1992 году, а Уоррен Баффет на еще продолжающемся росте канадского доллара. Купить подешевле - продать подороже, вот суть рыночной торговли.

Вот график валютной пары Доллар США/Канадский доллар:

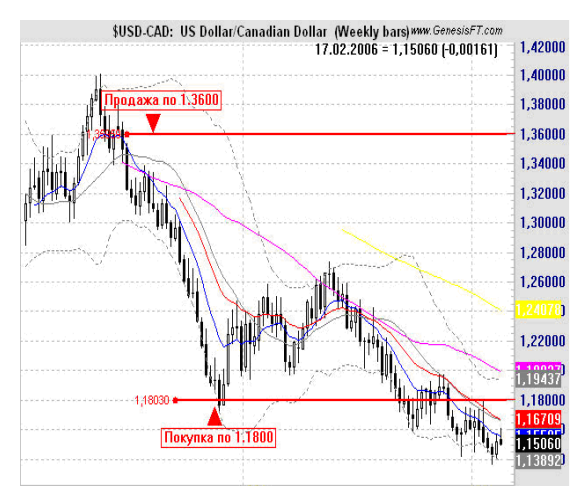

 Ведь если продать американский доллар против канадского по цене 1.3600 в июне 2004 года и купить по цене 1.1800 в ноябре, то на один стандарт-

ный контракт на Форексе в 100000\$ можно заработать примерно 11200\$. Надо заметить, что для торговли таким контрактом не нужно иметь всю сумму на счете, так как все брокеры предоставляют кредитное плечо.

**Кредитное плечо** - это соотношение между суммой залога и выделяемыми под эту сумму заемными средствами. Что это означает? Например, кредитное плечо 1:100 означает, что вам для осуществления сделки необходимо иметь на торговом счете сумму в 100 раз меньшую, чем сумма сделки, соответственно плечо 1:200 - сумму в 200 раз меньшую и т.д.

**Залог** - Расчет залога по валютным парам с прямыми котировками (usd/xxx) производится по формуле:

Залог =  $100000\$ <sup>\*</sup> размер кредитного плеча \* количество лотов

Работа с программой начинается с ее инсталляции, настройки подключения к сети интернет и параллельного открытия счета или демо-счета клиента.

#### **Настройка Интернет**

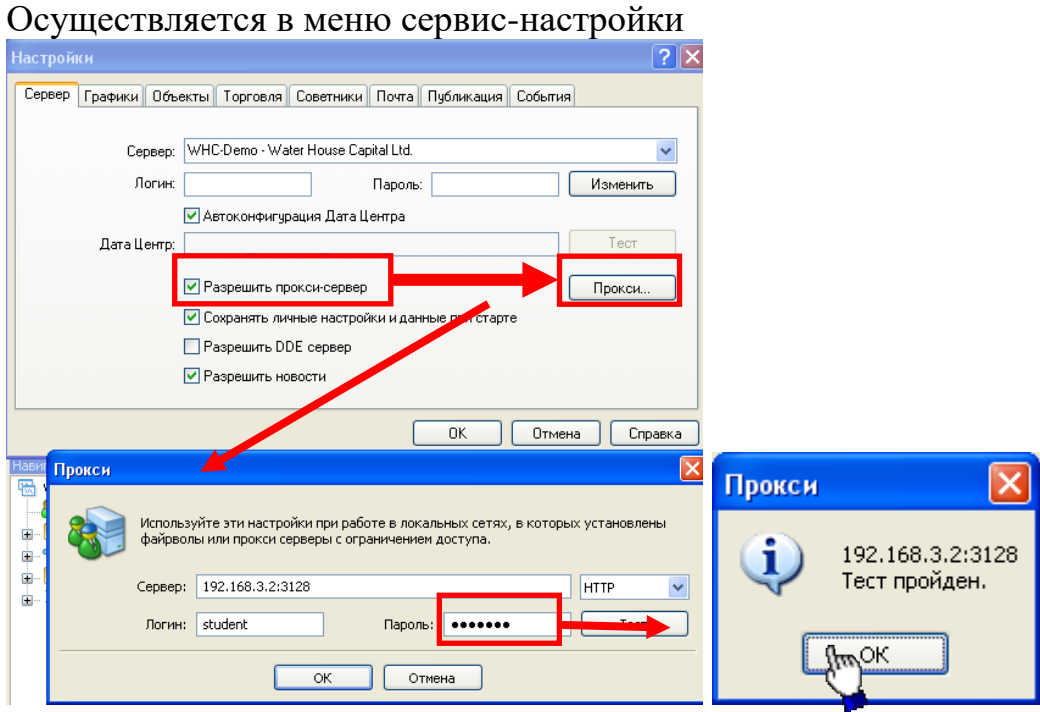

#### **Открытие реального счета**

Осуществляется с главной страницы сайта<http://www.whcmarket.ru/> Открытие демонстрационного счета.

Чтобы открыть демонстрационный счет, необходимо выполнить команду [меню "Файл —](mk:@MSITStore:C:/Program%20Files/WHC%20Trader%204/terminal_Russian.chm::/ug_main_menu_file.htm) Открыть счет" или одноименную команду контекстного меню [ок](mk:@MSITStore:C:/Program%20Files/WHC%20Trader%204/terminal_Russian.chm::/ug_navigator.htm)[на "Навигатор —](mk:@MSITStore:C:/Program%20Files/WHC%20Trader%204/terminal_Russian.chm::/ug_navigator.htm) Счета".

Кроме того, во время первого запуска программы будет предложено открыть демонстрационный счет, чтобы сразу приступить к работе.

При открытии счета будут запрошены следующие данные:

- **Имя** полное имя пользователя;
- **Страна** страна проживания;
- **Область** область (регион, край, штат и так далее) проживания;
- **Город** город проживания;
- **Индекс** почтовый индекс;
- **Адрес** точный адрес проживания (улица, дом и квартира);
- **Телефон** контактный телефон;

**Email** — адрес электронной почты;

 **Тип счета** — тип счета, который выбирается из списка, определенного брокерской компанией;

 **Валюта депозита** — базовая валюта депозита, которая автоматически устанавливается в зависимости от выбранного типа счета;

 **Кредитное плечо** — соотношение заемных и собственных средств для совершения торговых операций;

**Депозит** — размер начального депозита в базовой валюте.

Чтобы активировать кнопку "Далее" и продолжить регистрацию, необходимо выставить флажок "Я согласен получать новости по почте". Затем нужно выбрать сервер, к которому будет производиться подключение. В списке указаны адреса доступных серверов, их названия и пинг. Самым предпочтительным является сервер с наименьшим пингом. По окончании успешной регистрации появится окно, содержащее информацию об открытом счете: "Логин" — номер аккаунта, "Пароль" — пароль для доступа, "Инвестор" — инвесторский пароль (режим подключения, при котором можно просматривать состояние счета, анализировать динамику цен и прочее, но нельзя проводить торговых операций). По завершении регистрации новый счет появляется в [окне "Навигатор —](mk:@MSITStore:C:/Program%20Files/WHC%20Trader%204/terminal_Russian.chm::/ug_navigator.htm) Счета", и с ним уже можно работать. При этом сервер также отсылает на терминал письмо с логином и паролями для данного счета. Это письмо можно найти в [окне "Терминал —](mk:@MSITStore:C:/Program%20Files/WHC%20Trader%204/terminal_Russian.chm::/ug_terminal_mailbox.htm) [Почтовый ящик".](mk:@MSITStore:C:/Program%20Files/WHC%20Trader%204/terminal_Russian.chm::/ug_terminal_mailbox.htm) Кроме того, после успешной регистрации счета происходит его автоматическая [авторизация.](mk:@MSITStore:C:/Program%20Files/WHC%20Trader%204/terminal_Russian.chm::/ug_autorisation.htm)

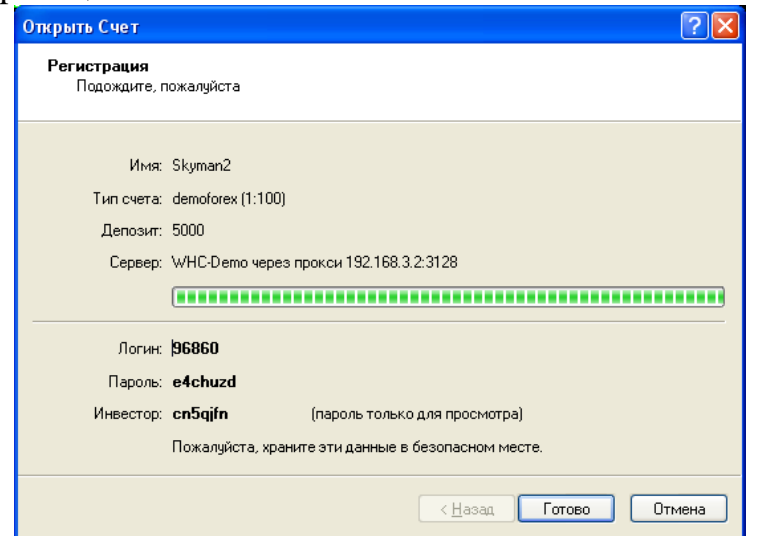

Главное окно программы выглядит следующим образом:

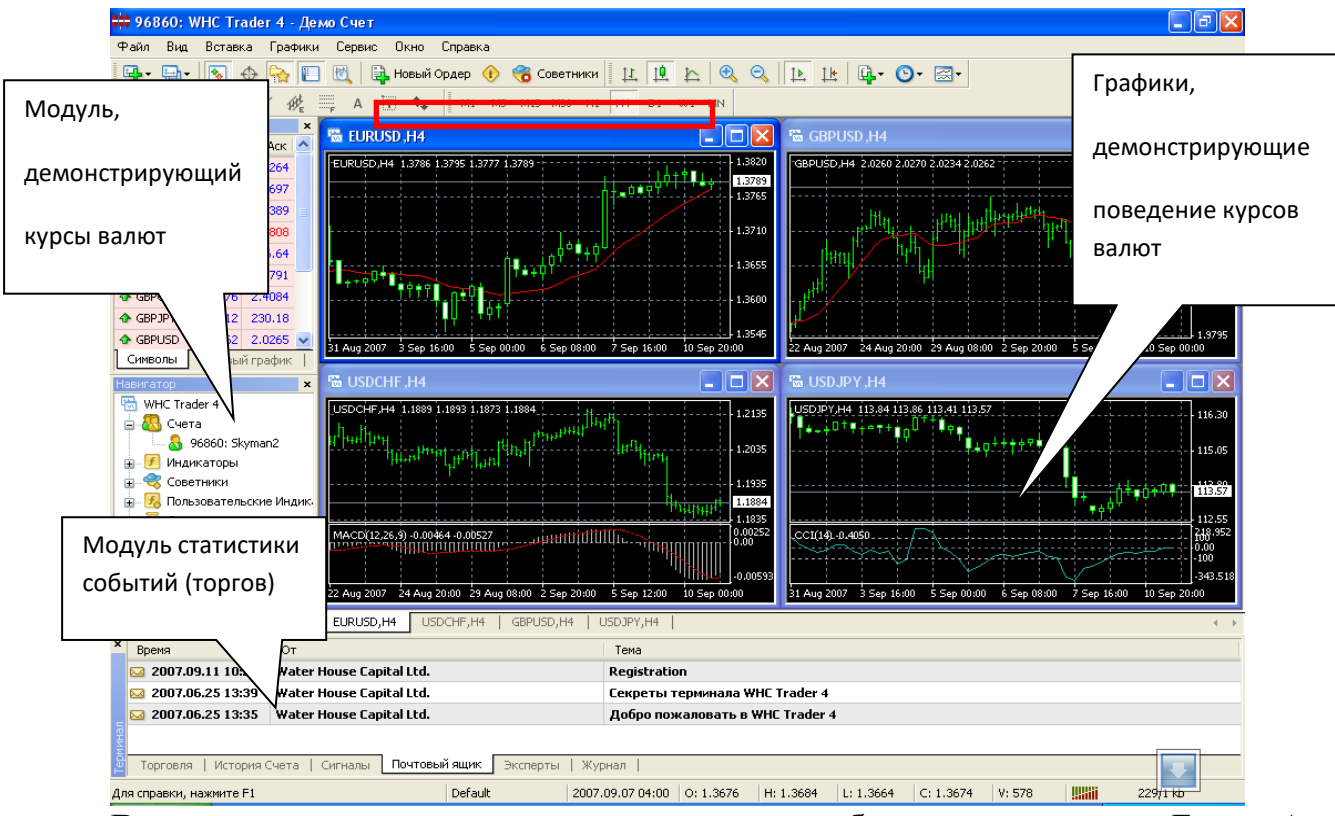

**В модуле**, демонстрирующем курсы валют обозначены понятия Бид и Аск применительно к каждой валютной паре.

**Бид** – максимальная цена, по которой в данный момент игрок может продать валюты.()

**Аск** – минимальная цена, по которой игрок может ее купить.

Графики поведения валют изменяются в режиме реального времени в зависимости от выбранного пользователем периода построения графика (период построения выбирается на панели).

В модуле статистики событий (торгов) отражаются все торговые операции, произведенные игроком, и другая статистическая информация.

**Пример 1:** Покупка долларов за евро в WHS trader 4.0

1. Выбрать в модуле демонстрирующем курсы валют строку EURUSD

2. Активизировать окно ордер(документ на покупку) двойным нажатием ЛКМ на эту строку

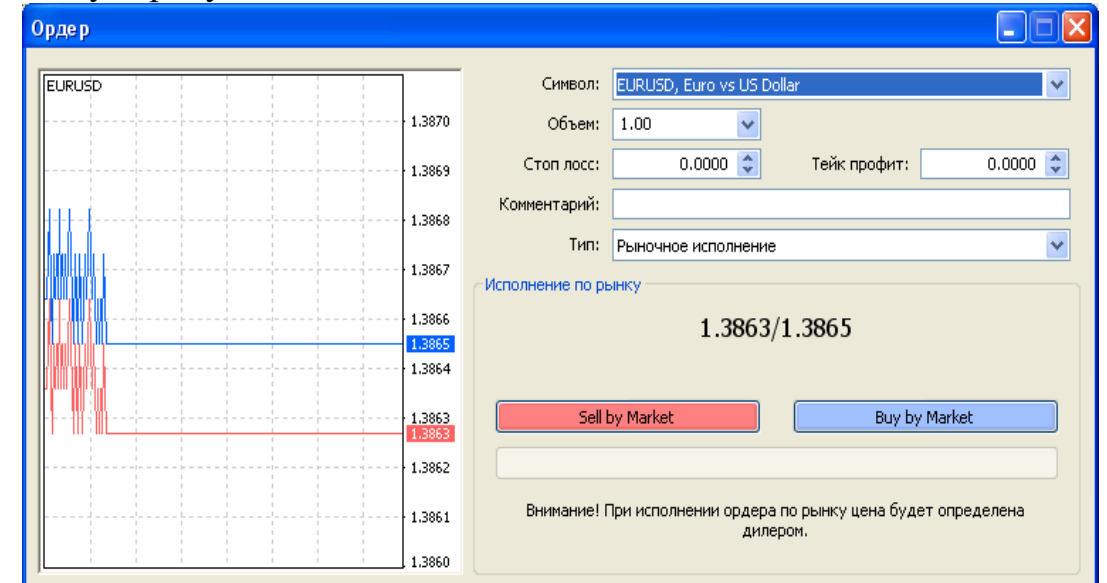

3. Изучить окно ордер и данные, заполняемые в нем.

**Рыночный ордер.** Рыночный ордер — это распоряжение брокерской компании купить или продать финансовый инструмент по текущей цене. Исполнение данного ордера приводит к открытию торговой позиции. Покупка происходит по цене Ask (цена спроса), а продажа — по Bid (цена предложения). К рыночному ордеру можно прикрепить ордера Стоп Лосс и Тейк Профит

a. **Стоп Лосс.** Этот ордер предназначен для минимизации потерь в том случае, если цена финансового инструмента начала двигаться в убыточном направлении. Если цена инструмента достигнет этого уровня, позиция закроется автоматически. Такой ордер всегда связан с открытой позицией либо с отложенным ордером. Он выдается на установку брокерской компании только вместе с рыночным или отложенным ордерами. При проверке условия этого ордера для длинных позиций используется Bid-цена, а при проверке коротких позиций — Ask-цена.

b. **Тейк Профит.** Тейк Профит предназначен для получения прибыли при достижении ценой финансового инструмента прогнозируемого уровня. Исполнение данного ордера приводит к закрытию позиции. Он всегда связан с открытой позицией либо с отложенным ордером. Ордер можно выдать только вместе с рыночным ордером или отложенным ордером. При проверке условия этого ордера для длинных позиций используется Bid-цена, а при проверке коротких позиций — Ask-цена.

 **Отложенный ордер.** Отложенный ордер — это распоряжение брокерской компании купить или продать финансовый инструмент в будущем по заданной цене. Данный ордер используется для открытия торговой позиции при условии равенства будущих котировок установленному уровню. Существует четыре типа отложенных ордеров:

c. **Buy Limit** — купить при равенстве будущей цены "Ask" установленному значению. При этом текущий уровень цен больше значения установленного ордера. Обычно ордера этого типа выставляются в расчете на то, что цена инструмента, опустившись до определенного уровня, начнет расти;

d. **Buy Stop** — купить при равенстве будущей цены "Ask" установленному значению. При этом текущий уровень цен меньше значения установленного ордера. Обычно ордера этого типа выставляются в расчете на то, что цена инструмента преодолеет некий уровень и продолжит свой рост;

e. **Sell Limit** — продать при равенстве будущей цены "Bid" установленному значению. При этом текущий уровень цен меньше значения установленного ордера. Обычно ордера этого типа выставляются в расчете на то, что цена инструмента, поднявшись до определенного уровня, начнет снижаться;

f. **Sell Stop** — продать при равенстве будущей цены "Bid" установленному значению. При этом текущий уровень цен больше значения установленного ордера. Обычно ордера этого типа выставляются в расчете на то, что цена инструмента достигнет определенного уровня и продолжит снижаться.

К отложенному ордеру можно прикрепить ордера Стоп Лосс и Тейк Профит. После срабатывания отложенного ордера его Стоп Лосс и Тейк Профит автоматически прикрепляются к открытой позиции.

4. В окне ордер внести следующие данные:

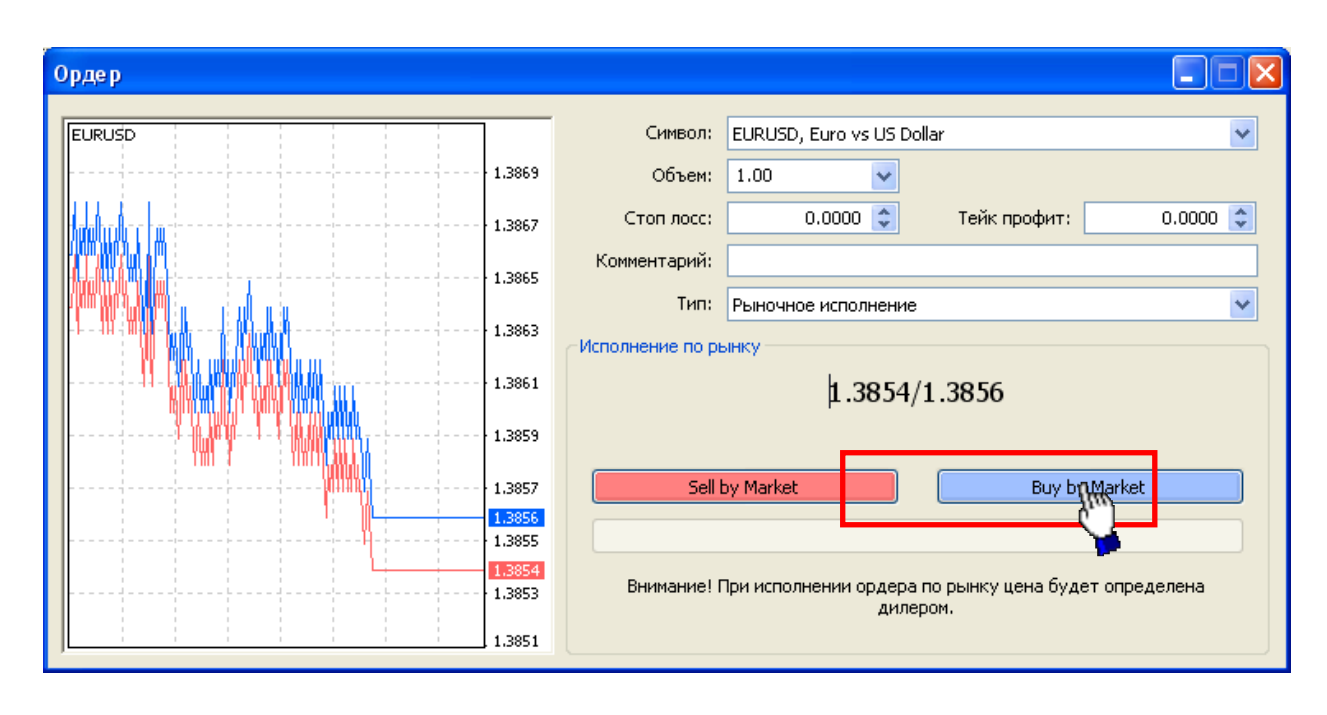

Таким образом, осуществляется покупка 1 лота (100 000\$)по обозначенной цене (Аск).

**Пример 2.** Наблюдение за рынком и продажа купленного лота без использования технологии отложенного ордера

1. Осуществлять наблюдение за рынком

2. Дождаться превышения цены Бид на купленной ценой Аск по выбранной валютной паре EURUSD

3. Продать купленный лот, сформировав ордер на продажу

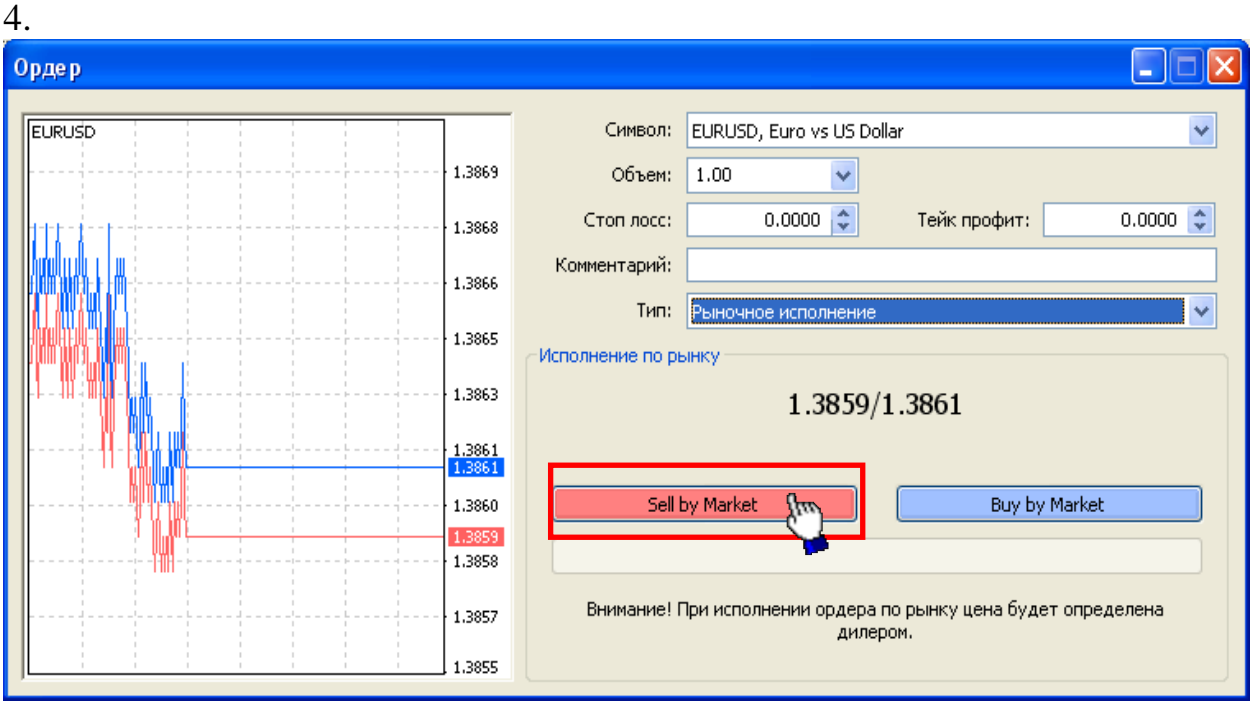

При этом для подстраховки можно выставить значения Стоп Лосса и Тейк Профита

**Пример 3.** Продажа купленного лота с использованием технологии отложенного ордера

1. Продать купленный лот, сформировав ордер на продажу

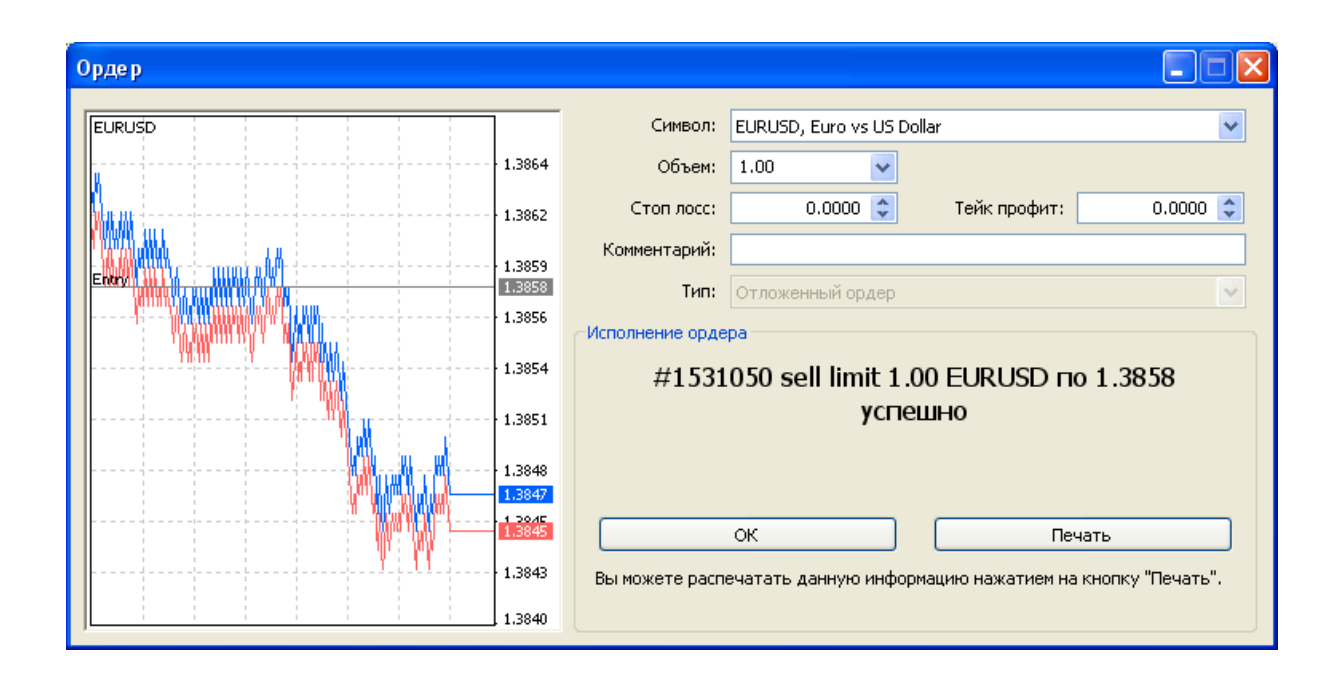

#### **Тема 9. Лабораторная работа. Кэшбэк-сервисы: обзор, процедура заработка**

**Кэшбек** (кэшбэк, кешбэк, кешбек, cashback) – это возврат наличных с покупок в магазинах и сервисах. Онлайн кэшбек-сервисы позволяют возвращать наличные с покупок в привычных Интернет-магазинах и онлайн сервисах. При этом сами покупки совершаются на сайтах самих магазинов и сервисов, оплачивая привычными способами. Кэшбэк сервис не получает доступа к банковским картам пользователя, онлайн банкингу или электронным платёжным системам, так что за безопасность при совершении таких покупок можно не беспокоиться.

Кэшбек-сервисы позволяют не только возвращать наличные с покупок, но и зарабатывать на привлечении других пользователей. Одни сервисы предлагают процент с кэшбека привлеченного пользователя, другие - фиксированную плату с пользователя (при получении им выплаты), а третьи - платят за несколько уровней привлеченных пользователей.

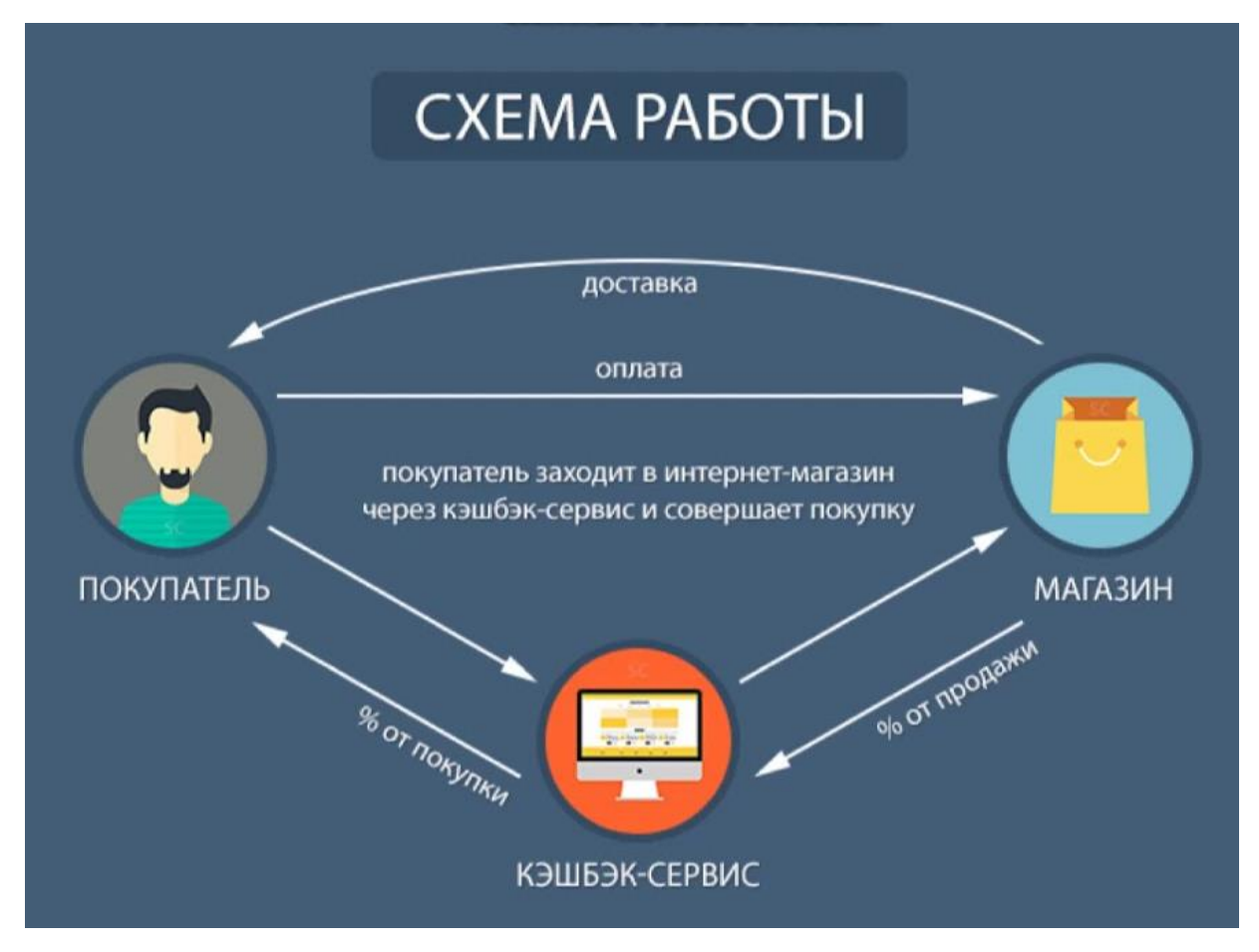

Схема работы кэшбек-сервисов

**Задание.** Рассмотрите и проанализируйте 5 Кэшбек-сервисов. Отразите в каждом из них:

- Правила получения услуги
- Категории
- Наличие купонов
- Программы
- $\frac{1}{2}$ % возврата денег
- Наличие дополнительных услуг.
- Наличие мобильного приложения.

Оформите отчет со скриншотами, все сведения о сервисах можно представить в виде таблицы.

#### Сравнительная характеристика кэшбек-сервисов

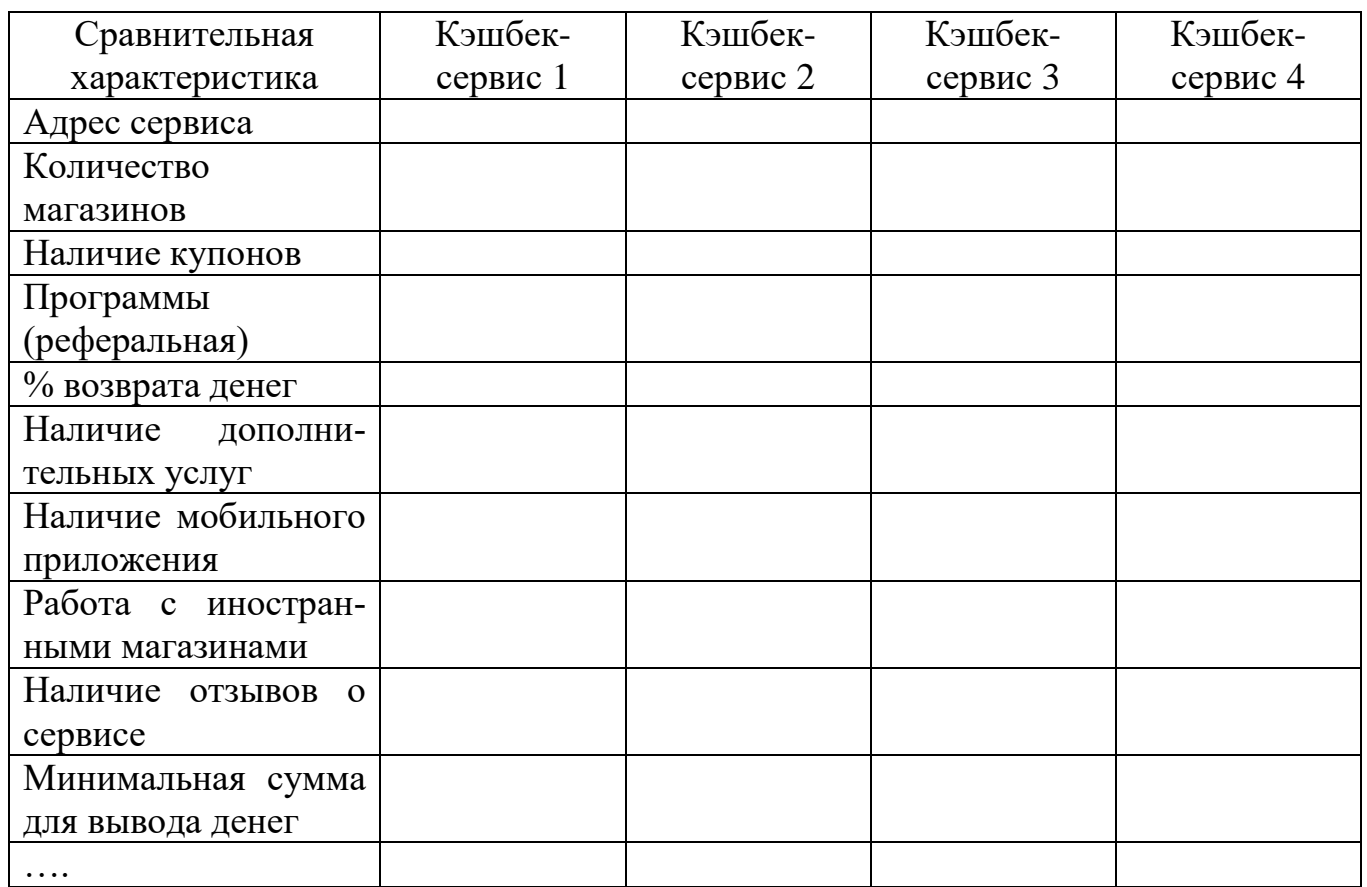

Примерный список сервисов.

- 1. [LetyShops](https://cashback2.ru/go.php?id=3)
- 2. [ePN Cashback](https://cashback2.ru/go.php?id=2)
- 3. [Smarty.Sale](https://cashback2.ru/go.php?id=49)
- 4. [PayBack](https://cashback2.ru/go.php?id=1)
- 5. [SimplyBestCoupons](https://cashback2.ru/go.php?id=47)
- 6. [SecretDiscounter.ru](https://cashback2.ru/go.php?id=57)
- 7. [Kopikot](https://cashback2.ru/go.php?id=9)
- 8. [Skidka.ru](https://cashback2.ru/go.php?id=6)
- 9. [Cash4Brands](https://cashback2.ru/go.php?id=4)
- 10.Yamaneta.com
- 11.MegaBonus.com
- 12.FatCashback
- 13[.Flashka.me](https://cashback2.ru/go.php?id=62)
- 
- 14[.YouCashback.com](https://cashback2.ru/go.php?id=58)

## **Тема 10. Поиск работы в Интернет. Составление грамотного резюме**

1. Поиск вакансий в сети Интернет

## **Провести обзор сайтов:**

*Каталоги вакансий:*

Яндекс. Работа - <http://rabota.yandex.ru/>

[Работа@Mail.ru](mailto:%D0%A0%D0%B0%D0%B1%D0%BE%D1%82%D0%B0@Mail.ru) - <http://rabota.mail.ru/>

SUPERJOB - <http://www.superjob.ru/>

JOB.RU - <http://bryansk.job.ru/default.aspx>

*По следующим критериям:*

- 1. Доступные поля для поиска вакансии (специальность, зарплата и т.п.)
- 2. Возможности для работодателя
- 3. Возможность создания и размещения резюме

4. Наличие аналитических материалов

*Сайты для удаленной работы:*

<http://www.free-lance.ru/>

<http://freelance.ru/>

<http://www.freelancejob.ru/>

<http://www.all-freelance.ru/>

## <http://www.flance.ru/>

*По следующим критериям:*

- 1. Правила размещения заказа работодателем
- 2. Варианты профиля работника
- 3. Область заказов
- 4. Дополнительные возможности
- 5. Система рейтинга работодателей и работников
- 6. Система оплаты

Подготовка и размещение резюме

Составление резюме

1. Общие правила составления резюме:

<http://www.mem.com.ru/as/>

<http://www.jobfair.ru/articles/73>

2. Образцы и примеры:

[http://bryansk.job.ru/seeker/career/page/default.aspx?capath=resume/shablon\\_resume.ht](http://bryansk.job.ru/seeker/career/page/default.aspx?capath=resume/shablon_resume.html) [ml](http://bryansk.job.ru/seeker/career/page/default.aspx?capath=resume/shablon_resume.html)

<http://vakant.ru/rezume.html>

<http://www.toptalent.ru/articles/resumebuild>

3. Шаблоны резюме

http://obrazets-resume.ru/?blank=1002%D1%81

http://dengodel.com/management/419-primery-rezyume-shablony-dlya-2016-

goda.html

<http://office.microsoft.com/ru-ru/templates/CT010144894.aspx>

3. При желании разместить резюме в сети Интернет Сервис по созданию on-line резюме - <http://acenter.ru/cv/>

2. В качестве ответа на задание подготовьте в текстовом редакторе собственное резюме

## **Тема 11. Организация туристического бизнеса в Интернет**

**Турагент** (туристическое агентство) как любое агентство (например, агентство недвижимости, рекламное агентство) занимается тем, что ищет покупателя и сводит его с производителем туристических услуг, получая за свою работу комиссионное вознаграждение. Другими словами, занимается розничной продажей готовых продуктов в сфере туризма. Работает, как правило, со многими туроператорами. По форме государственной регистрации может быть как ИП, так и юридическим лицом.

**Туроператор** производитель туристического продукта. Туроператор самостоятельно производит этот самый турпродукт: определяет маршрут тура и время,

заключает договора со всеми лицами, составляющими звенья туристической цепочки – перевозчиками, гостиницами, ресторанами, экскурсоводами и т.п. По форме может быть только юридическим лицом с определенным капиталом и определенными обязательствами перед клиентами. Именно туроператор отвечает за качество оказания туристических услуг.

Задание.

1. Проанализировать сайты туроператоров по следующим показателям:

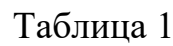

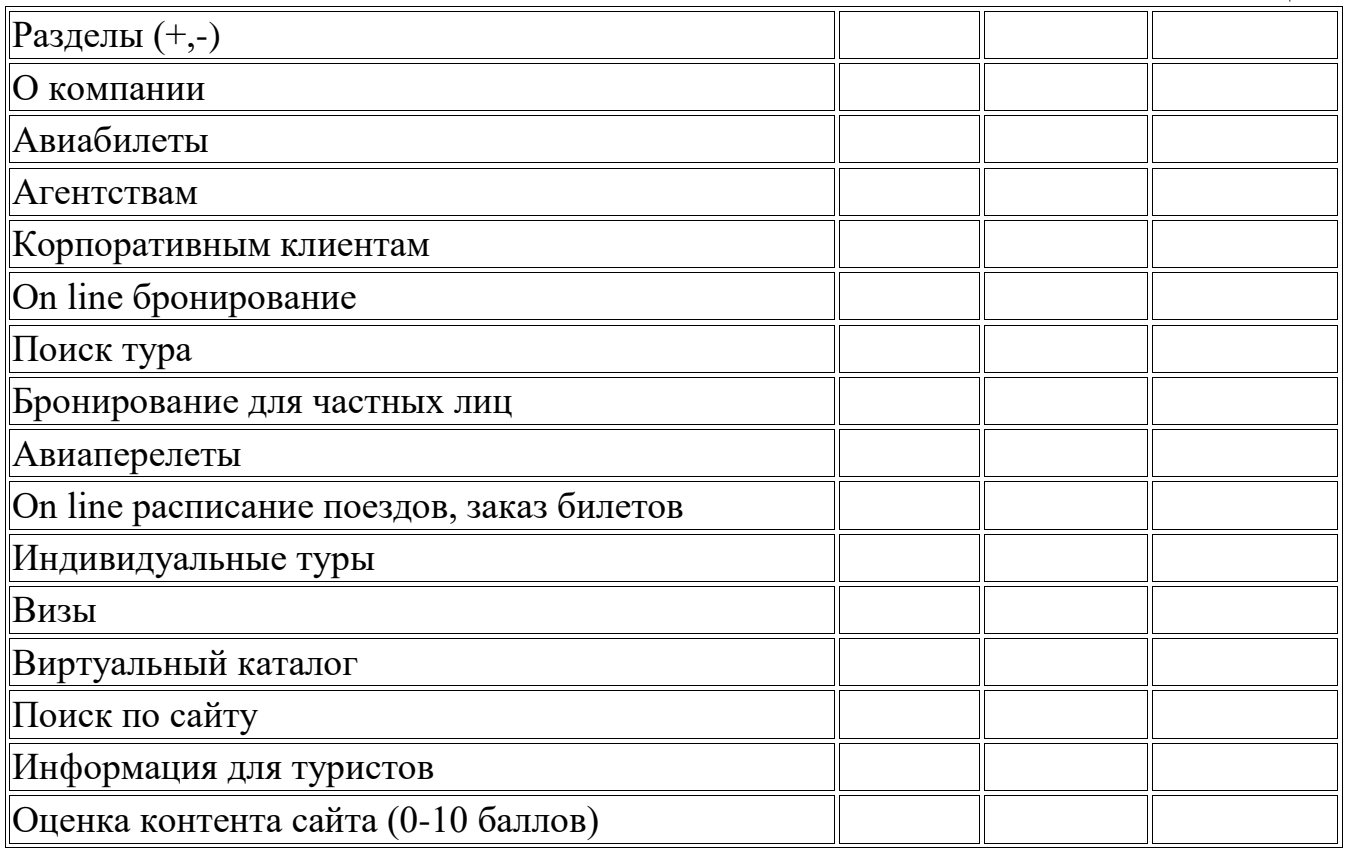

#### 2. Проанализировать сайты турагентств по следующим показателям:

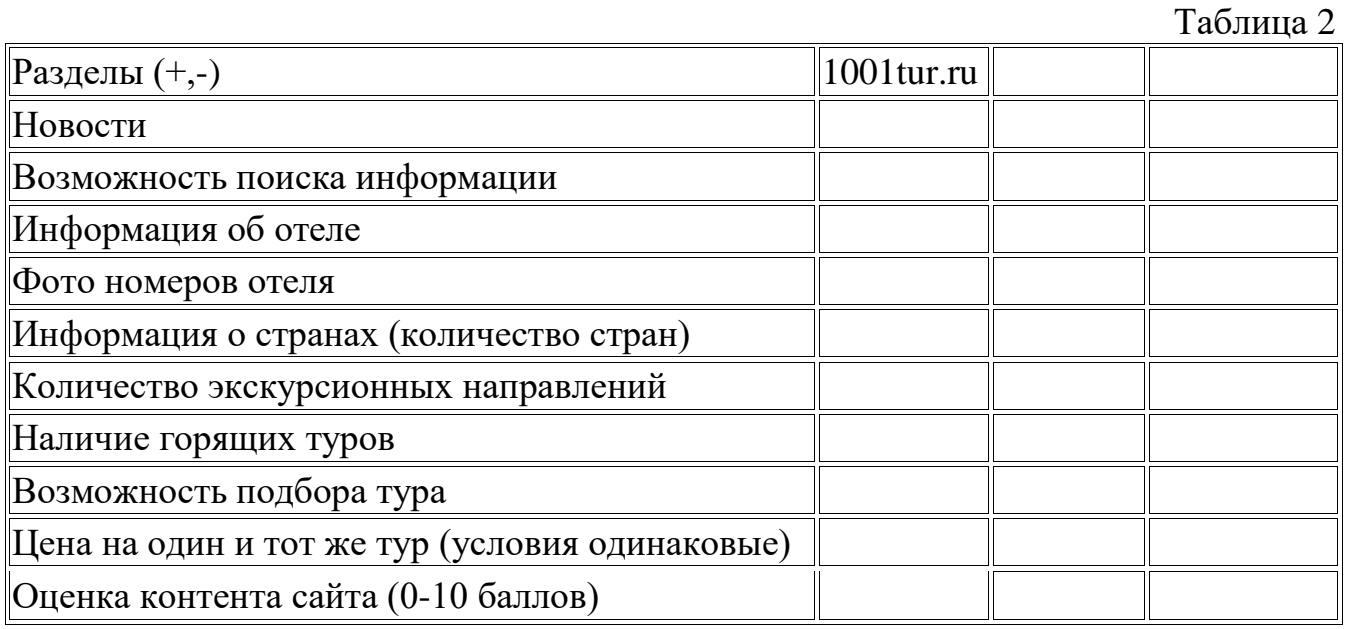

Оформить отчет о проделанной работе в электронном виде.

В отчете представить скриншоты всех сайтов.

## **Тема 12. Электронное правительство**

1. Зарегистрируйтесь на Портале государственных услуг Российской Федерации https://www.gosuslugi.ru/.

2. Получите ключ активации и активизируйте свою учетную запись.

3. Войдите в личный кабинет. В подразделе ОБЩИЕ ДАННЫЕ раздела МОИ ДАННЫЕ введите личные сведения и контактную информацию.

4. В подразделе ДОКУМЕНТЫ раздела МОИ ДАННЫЕ введите данные документов, удостоверяющих личность (паспорта и водительских прав).

5. В подразделе ТРАНСПОРТНЫЕ СРЕДСТВА раздела МОИ ДАННЫЕ введите данные о Вашем транспортном средстве (если она у Вас имеется).

6. В разделе НАЛОГИ И ФИНАНСЫ Узнайте свои налоги.

7. Создайте полный черновик на получение услуги «Регистрация по месту жительства» (федеральная услуга).

8. Узнайте свой ИНН (федеральная услуга).

9. Изучите как предоставляется информация из баз данных Брянской области о результатах единого государственного экзамена (региональная услуга).

10. Запишитесь на прием к врачу (муниципальная услуга) для проверки состояния своего здоровья.

11. Создайте на ЕПГУ полный черновик на получение услуги выдачи или замены паспорта гражданина Российской Федерации.

12. Узнайте условия получения разрешения на временное трудоустройство для несовершеннолетних (муниципальная услуга).

13. Оформите полный черновик на получение услуги выдачи заграничного паспорта (федеральная услуга).

14. Вы можете выбрать любую услугу вместо представленных выше и описать ее.

15. Оформите отчет (личную информацию на скриншотах можно размыть).

1. Кудряшов А.А. Электронный бизнес: учебное пособие. Самара: Поволжский государственный университет телекоммуникаций и информатики, 2017. 175 c. Текст: электронный // Цифровой образовательный ресурс IPR SMART: [сайт]. URL: https://www.iprbookshop.ru/75426.html

2. Медведева М.А. Электронный бизнес: учебное пособие / под ред. Д.Б. Берг. Екатеринбург: Уральский федеральный университет, ЭБС АСВ, 2016. Ч. 1. 108 c. Текст: электронный // Цифровой образовательный ресурс IPR SMART: [сайт]. URL: https://www.iprbookshop.ru/69764.html.

3. Электронный бизнес. Electronic business. 2nd part: учебное пособие / М.А. Медведева, М.А. Медведев, С.С. Парушева, К.Ц. Несторов; под ред. Д.Б. Берг. Екатеринбург: Изд-во Уральского университета, 2017. Ч. 2. 132 c. Текст: электронный // Цифровой образовательный ресурс IPR SMART: [сайт]. URL: https://www.iprbookshop.ru/106552.html.

4. Звягинцев С.А. Бизнес с нуля. Как заявить о себе на рынке?: практическое пособие. 4-е изд. М.: Дашков и К, Ай Пи Эр Медиа, 2021. 125 c. Текст: электронный // Цифровой образовательный ресурс IPR SMART: [сайт]. URL: https://www.iprbookshop.ru/99363.html.

5. Брагин Л. Электронная коммерция: учебник. М.: Форум, Инфра-М, 2016. 192 с.

6. Гаврилов Л.П. Электронная коммерция: учебник и практикум для бакалавриата и магистратуры. М.: Юрайт, 2016. 363 с.

7. Головицына М.В. Информационные технологии в экономике [Электронный ресурс]. М.: Интернет-Университет Информационных Технологий (ИНТУ-ИТ), 2016. 589 c. – Режим доступа: http://www.iprbookshop.ru/52152. ЭБС «IPRbooks», по паролю.

8. Кабашов С. Электронное правительство. Электронный документооборот. Термины и определения: учебное пособие. М.: Инфра-М, 2015. 320 с.

9. Каширин А.И., Семенов А.С. Инновационный бизнес [Электронный ресурс]: венчурное и бизнес-ангельское инвестирование: учебное пособие. М.: Дело, 2014. 260 c. – Режим доступа: 168 http://www.iprbookshop.ru/50988. ЭБС «IPRbooks», по паролю.

10. Кобелев О.А. Электронная коммерция: учебное пособие. 4-е изд., перераб. и доп. М.: Издательская-торговая корпорация «Дашков и К°», 2012. 684 с.

11. Медведева, М.А., Медведев М.А. Электронный бизнес: учеб. пособие. Екатеринбург: Изд-во Урал. ун-та, 2015. Ч. 1. 108 с.

12. Шалева О.И. Электронная коммерция [Электронный ресурс]. URL: http://uchebnikionline.com/informatika/elektronna\_ komertsiya\_ shaleva oi/organizatsiya tehnologiya roboti internet-magazinu.htm (дата обращения 05.04.16).

Учебное издание

Милютина Елена Михайловна

## **СЕТЕВАЯ ЭКОНОМИКА**

Методическое пособие

Компьютерный набор Милютина Е.М.

Редактор Осипова Е.Н.

Подписано к печати 12.07.2022. Формат 60х84  $^{\mathrm{1}}\!_{16}$ . Бумага печатная. Усл. п.л. 1,63. Тираж 25 экз. Изд. № 7326.

\_\_\_\_\_\_\_\_\_\_\_\_\_\_\_\_\_\_\_\_\_\_\_\_\_\_\_\_\_\_\_\_\_\_\_\_\_\_\_\_\_\_\_\_\_\_\_\_\_\_\_\_\_\_\_\_\_\_\_\_\_\_\_\_\_\_\_\_

Издательство Брянского государственного аграрного университета 2433365, Брянская обл., Выгоничский р-он., с. Кокино, Брянский ГАУ